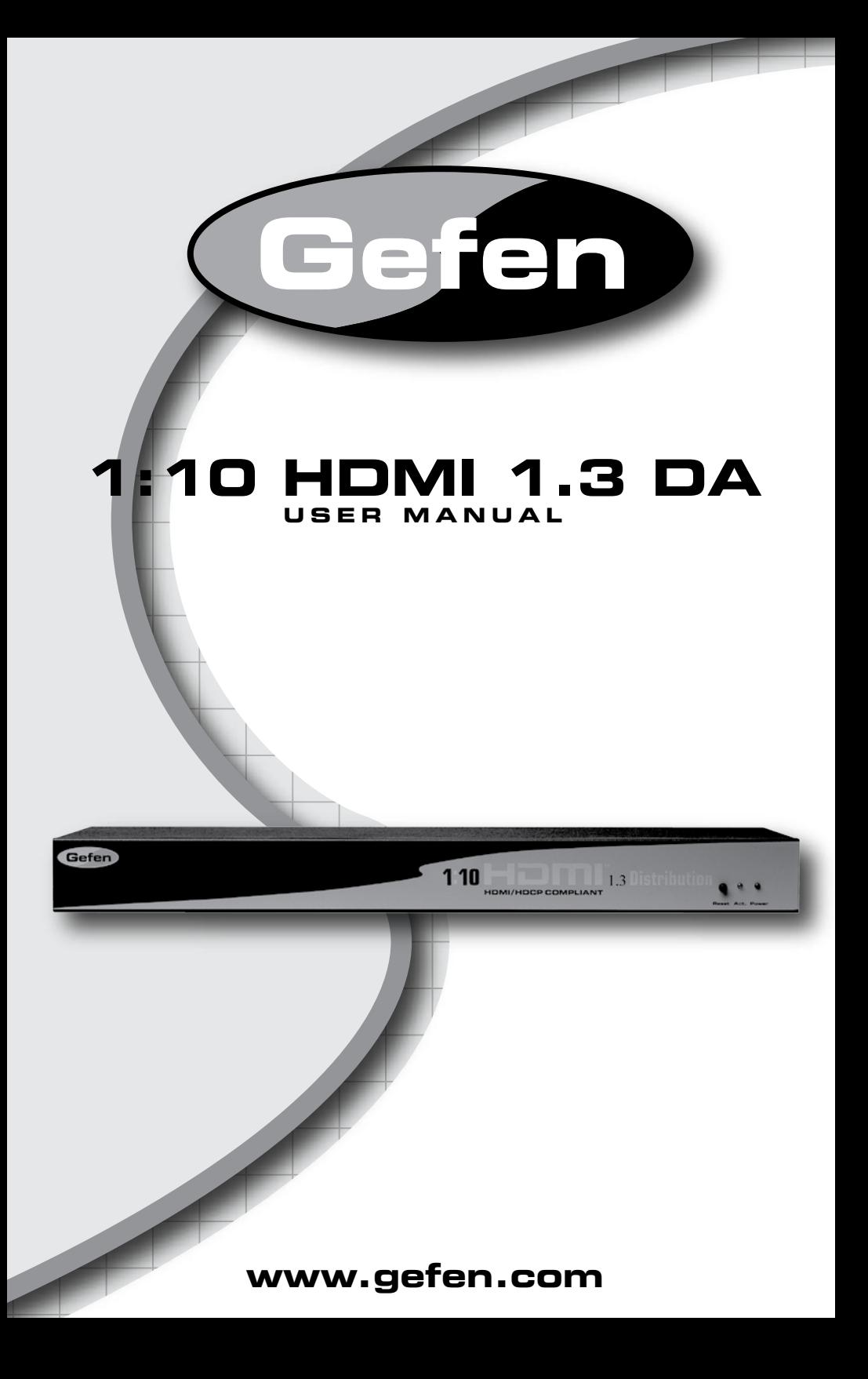

#### **Technical Support**:

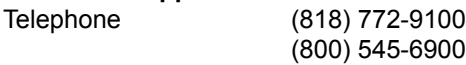

Fax (818) 772-9120

### **Technical Support Hours:**

8:00 AM to 5:00 PM Monday through Friday.

#### **Write To:**

Gefen Inc. c/o Customer Service 20600 Nordhoff Street Chatsworth, CA 91311

www.gefen.com support@gefen.com

## **Notice**

Gefen Inc. reserves the right to make changes in the hardware, packaging and any accompanying documentation without prior written notice.

> **1:10 HDMI 1.3 1.3 DA** is a trademark of Gefen Inc. **HDMI** is a trademark of hdmi.org

- Introduction **1**
- Features **2**
- Panel Descriptions **3**
- Connecting and Operating the 1:10 HDMI 1.3 DA **4**
- Specifications **5**
- **Warranty 6**

Congratulations on your purchase of the Gefen 1:10 HDMI 1.3 Distribution Amplifier. Your complete satisfaction is very important to us.

The 1:10 HDMI™ 1.3 Distribution Amplifier is the perfect solution for anyone who needs to send one source of digital high definition video to multiple displays at the same time. It supports all HDMI™ 1.3 equipment, such as DVD players and satellite set top boxes and all HDMI 1.3 displays. HDMI (High-Definition Multimedia Interface) is a digital point to point interface for audio and video signals. In operation, the digital video source is connected to the distribution amplifier on one side. On the other side, ten HDMI outputs are available to be used in part or in full. Once the unit is connected and powered, your source is routed to up to ten digital displays at the same time.

For home theater applications, the unit is HDCP (high bandwidth digital content protection) compliant, making it effective for use with all HDMI displays. HDCP is a standard "key" encoded into the HDMI signal to prevent video data from being pirated. HDCP was strongly endorsed by the entertainment industry. If a source device is HDCP coded and is connected to a HDMI display or projector via HDMI without the proper HDCP decoding mechanism, the picture is relegated to "snow" or in some cases, a very low (480P) resolution. In order to see protected content, the source, the display and any device in between must be equipped with HDMI connections that can enable HDCP using "software key" decoding.

## **Our Commitment**

Gefen will always offer the finest quality product at the best possible price. Included in that price is a lifetime support from a team of outstanding engineers.

The Gefen 1:10 HDMI 1.3 DA allows one HDTV HDMI device to be distributed easily in to 10 1.3 HDTV HDMI compatible monitors or projectors. Simply connect your HDTV displays to the DA's display outputs. The 1:10 HDMI 1.3 DA can also be placed at the end of a long HDMI cable to regenerate the HDMI signal.

## **How It Works**

Simply connect your HDMI™ video source to the 1:10 HDMI 1.3 Distribution Amplifier's input using the supplied HDMI cable. Then connect up to ten HDMI displays to the unit's ten HDMI outputs. Once connected and powered, your source will be seen on all ten displays at the same time.

## **Features**

- Connects up to ten HDMI™/DVI displays at the same time to one video source
- Allows simultaneous display
- Maintains high resolution video beautiful, sharp HDTV resolutions up to 1080p, 2k, and computer resolutions up to 1920 x 1200 are easily achieved
- Fully HDMI™ 1.3 compliant
- HDCP compliant
- Includes rack ears

#### **Includes:**

- (1) 1:10 HDMI 1.3 Distribution Amplifier
- (1) 6 foot HDMI cable
- (1) 24V External Power Supply
- (1) Set of Rack Ears
- (1) User's Manual

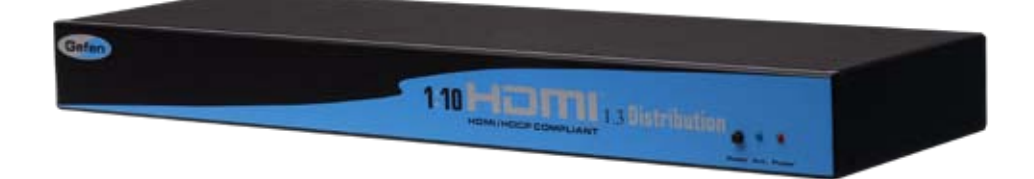

# **PANEL DESCRIPTIONS**

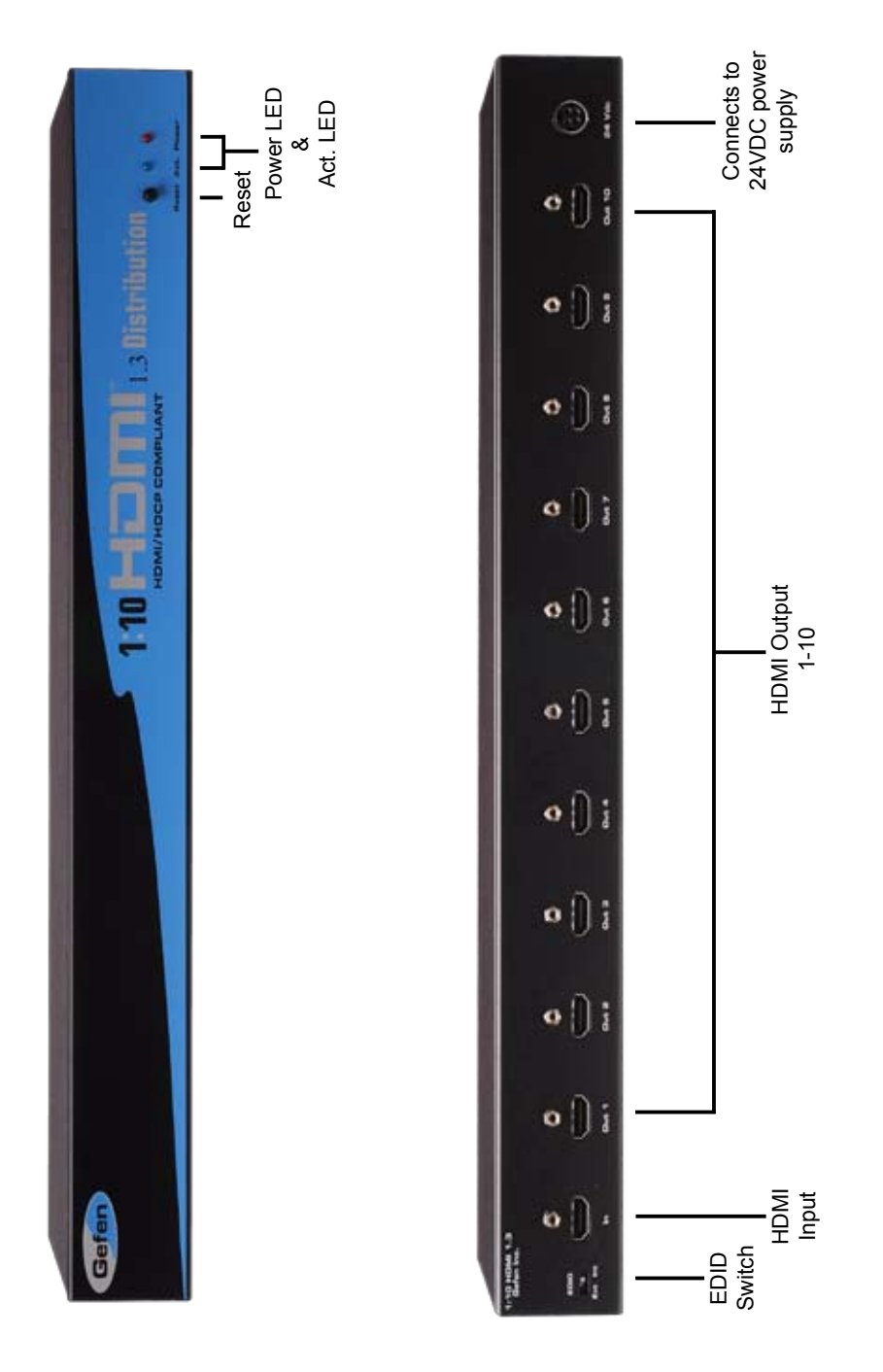

#### **How to Connect the 1:10 HDMI 1.3 DA to your devices**

- Connect the supplied cable from the HDTV HDMI source into the 1:10 HDMI 1.3 DA input. **1.**
- Connect the cables from your displays (monitor or projector) into the HDMI outs of the 1:10 HDMI 1.3 DA. **2.**
- Plug the 24VDC power supply into the 1:10 HDMI 1.3 DA. **3.**

## **EDID SWITCH**

The HDMI 1:10 has an EDID Switch which will determine if you are going to use the EDID from the display attached to output 1 or use an onboard EDID.

If you want to use the EDID from the display attached to output 1, make sure the switch is selected to "EXT".

If you want to use the onboard EDID, make sure the switch is selected to "INT" which will give you a generic EDID of 1080i.

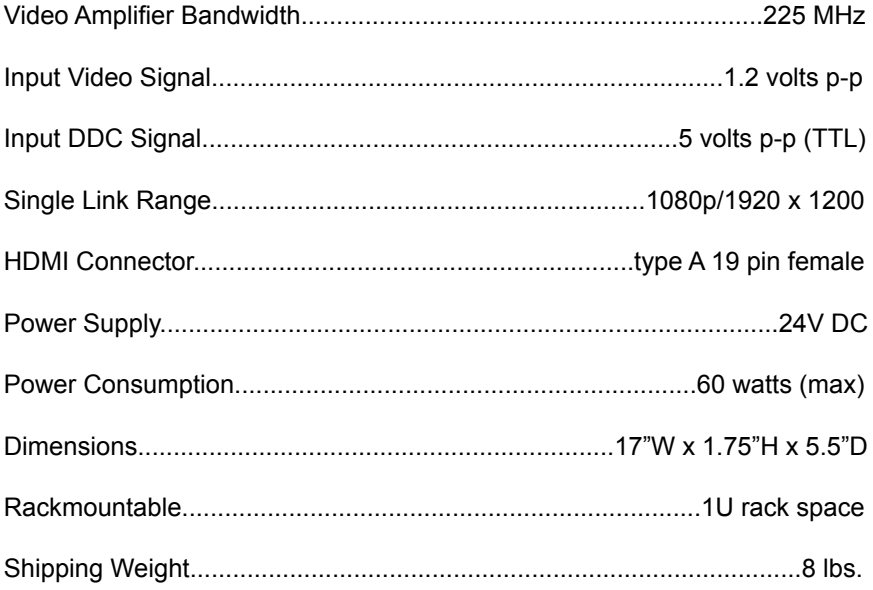